# **ReactJS and Web Development**

April 24th, 2023 Richard Všianský, SAP

Public

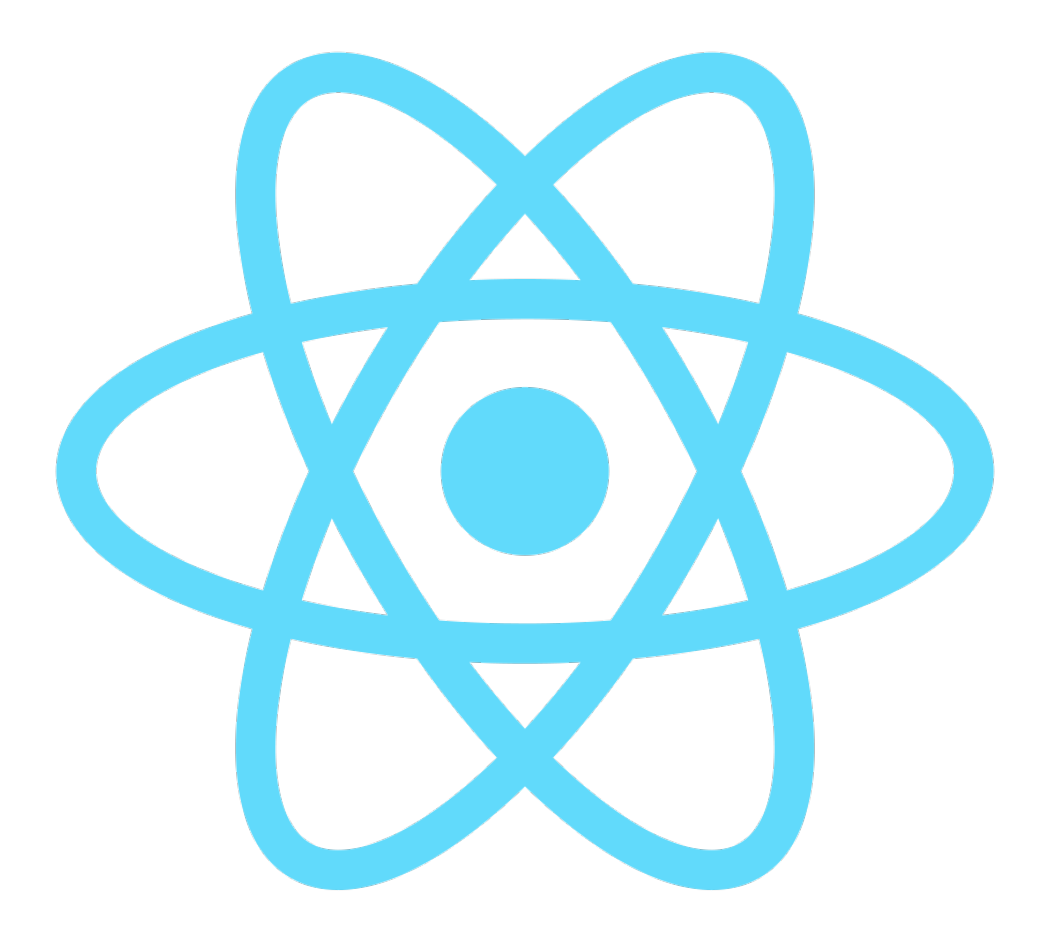

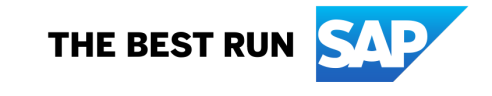

#### **Presenter: Richard Všianský**

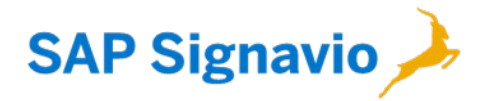

- Senior Frontend Developer at SAP Signavio
- 4+ years of experience with React
- 7+ years of experience with Web Development
- Master's Degree from Mendel University in Brno
- Maintainer of Data Driven Forms library

#### **SAP Labs Czech Republic**

#### **DEVELOPMENT**

#### **LOCALIZATION**

#### **SOFTWARE MAINTENANCE**

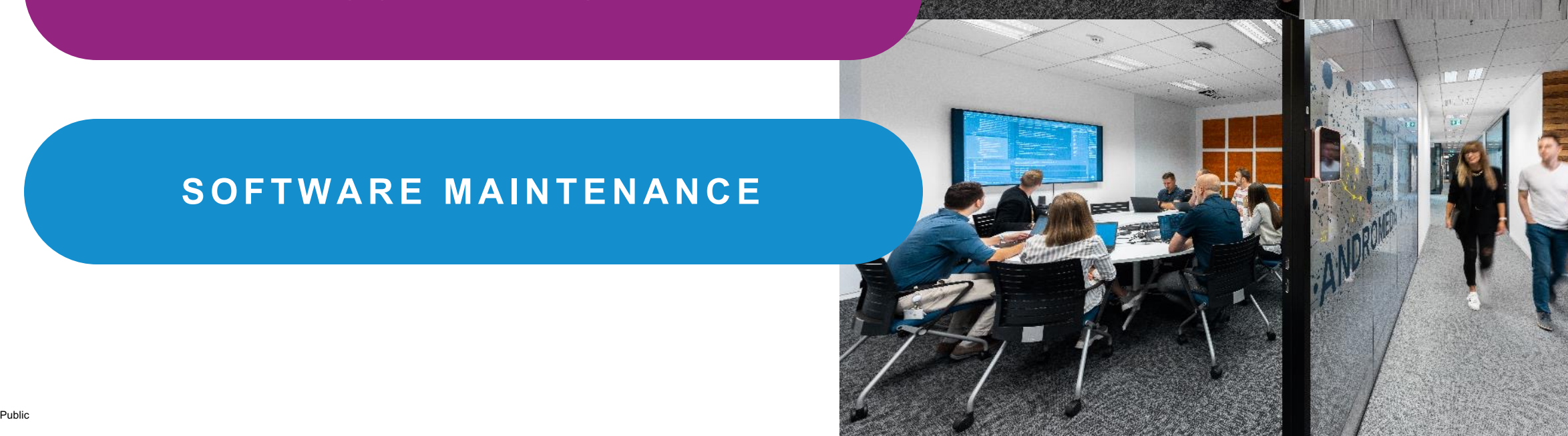

#### **Agenda**

- 1) Introduction to React
- 2) Model View Controller Pattern and React
- 3) Advanced usage of React

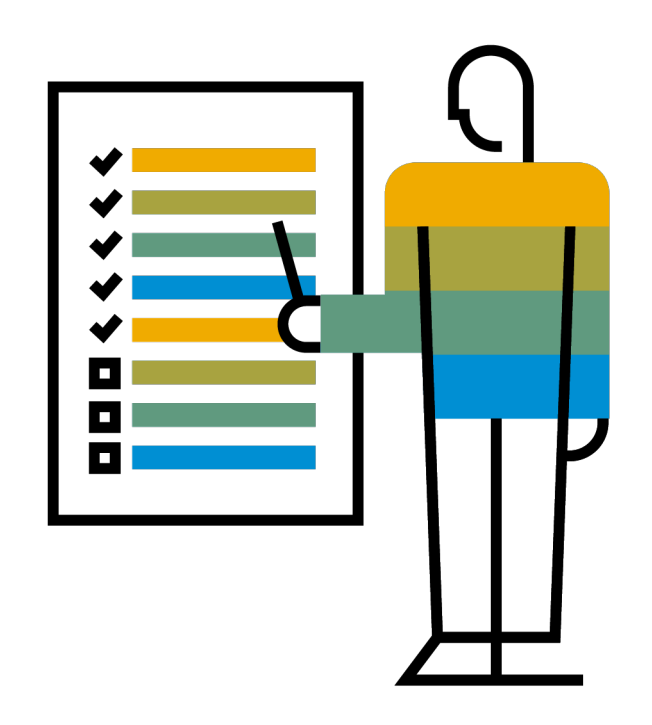

#### **React**

- *An open-source JavaScript library for building user interfaces*
- **Declarative**
- **Component-based**

- First public release in 2013, released by Meta (Facebook)
- Most used front-end framework
- Web and mobile applications

#### **React – Component-based**

- **Components = functions / class components**
- Components consists of elements (HTML, components)

#### - **State**

- "internal" attributes of component

#### - **Props**

- "external" attributes of component
- parameters of function

Component is re-rendered only when state or props are changed / or when parent component is re-rendered

```
1 // function component
 2 const HelloWorld = () \Rightarrow 'Hello world'
3 // or4 function HelloWorld() {
     return 'Hello world'
 5<sup>5</sup>6 }
8 // class component
 9 class MyComponent extends React. Component {
     render() {10
       return 'Hello world'
11
    \rightarrow12
13 \}
```
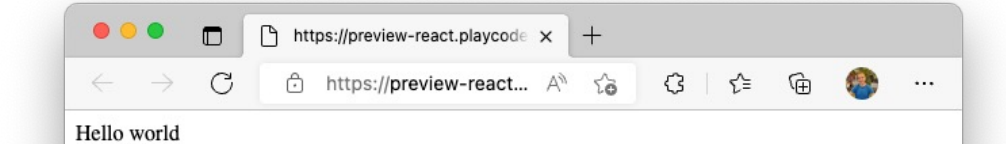

- Template (HTML) and logic (JavaScript) in one file
- Not required, React can be used without it (not recommended)

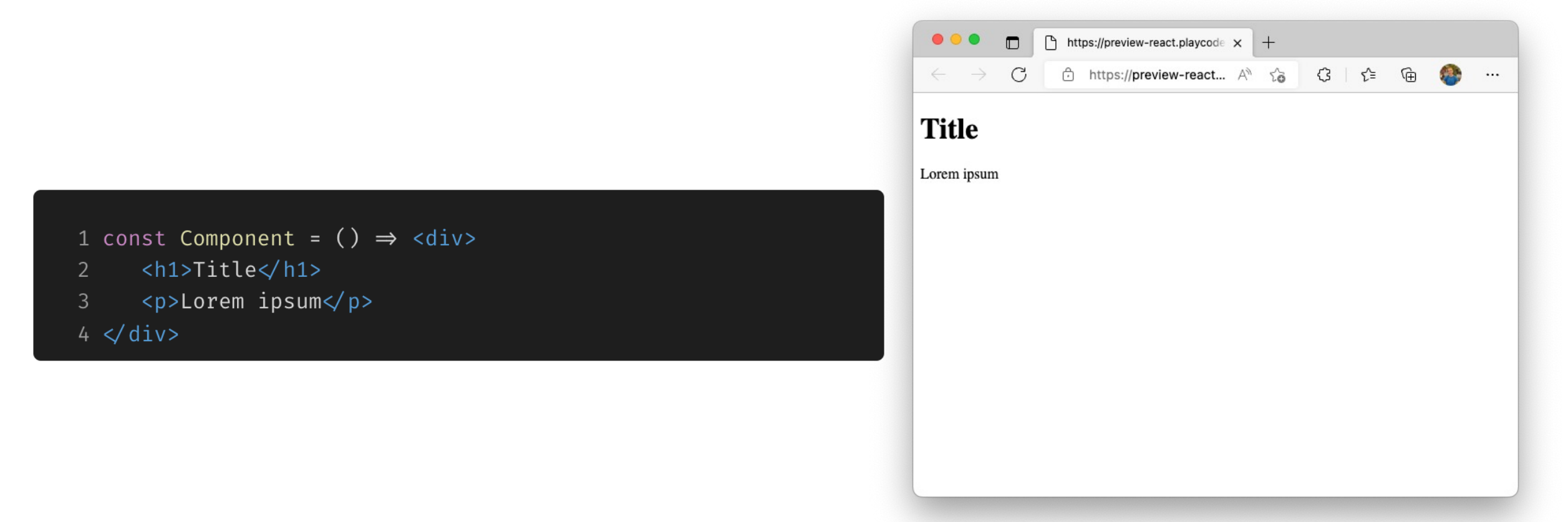

#### **Props**

- Passing properties to components
- Can use *propTypes* for typing

```
1 const Text = ({\text{color }}) \Rightarrow (
          <div style={{ color }}>
 2^{\circ}This text has {color} color
 \overline{3}\langle div>
 \frac{1}{4}5)6
 7 const App = () \Rightarrow (\langle \text{div} \rangle8
         \leText color="red" \triangleright9
       \leText color="blue" \triangleright10
       \langle div>
11
12)
```
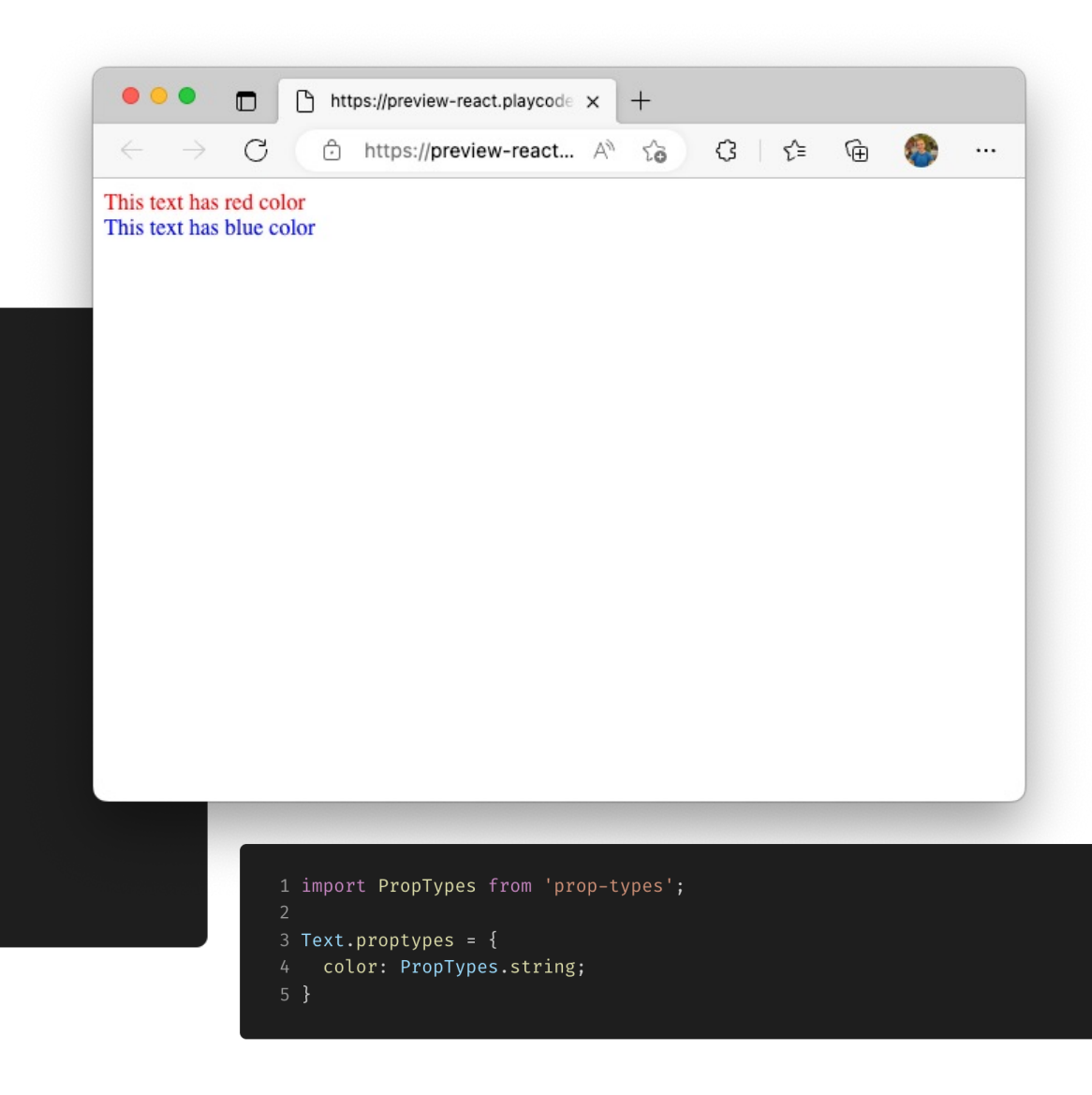

#### **Conditions, Children and Default Props**

```
1 const Item = ({isFinished = false, children }) \Rightarrow (
        \langleli>
 \overline{2}{children} {isFinished ? \forall ' : '\mathscr{W} '}
 \mathcal{E}\langleli>
 4
 5)6
 7 const App = () \Rightarrow (<sub>u</sub></sub>
 8
        <Item>Buy a cat</Item>
 9
        <Item isFinished>Make a cat house</Item>
10
        <Item isFinished={true}>Hide the dog</Item>
11
        <Item><strong>Secure</strong> windows</Item>
12
13
      \langle ul>
14)
```
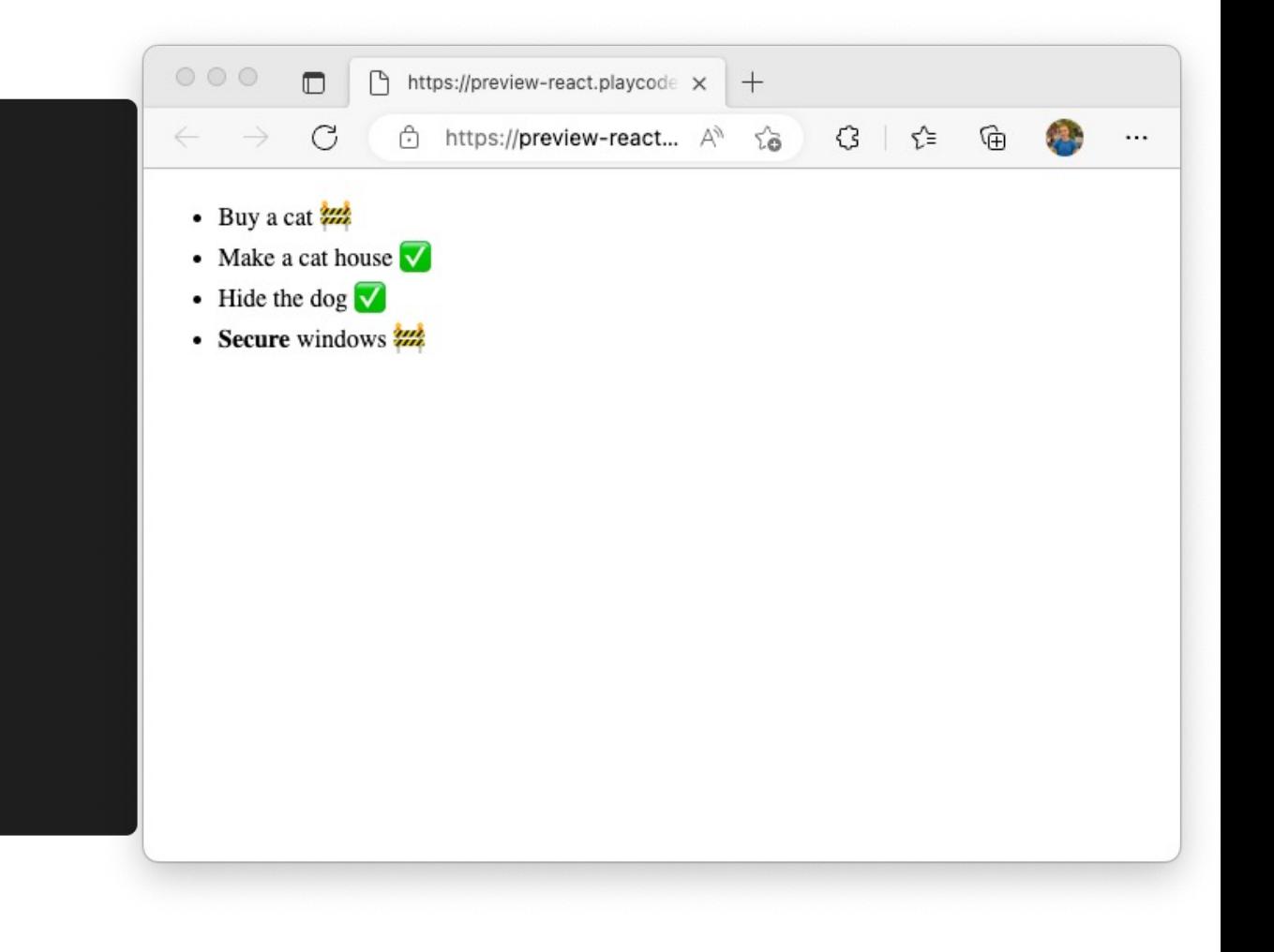

### **Loops in JSX**

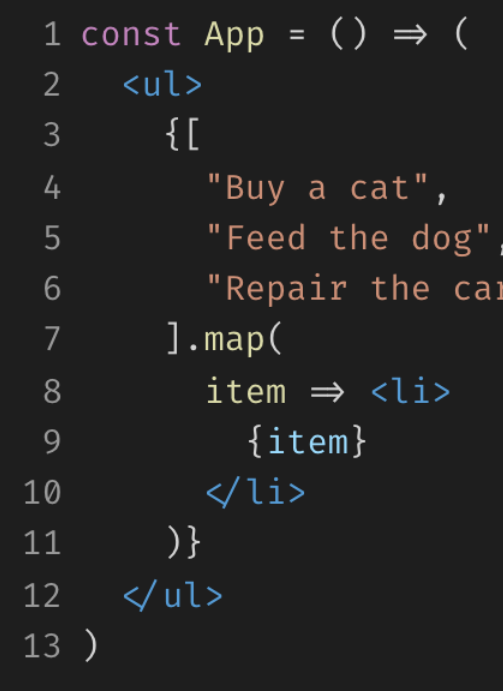

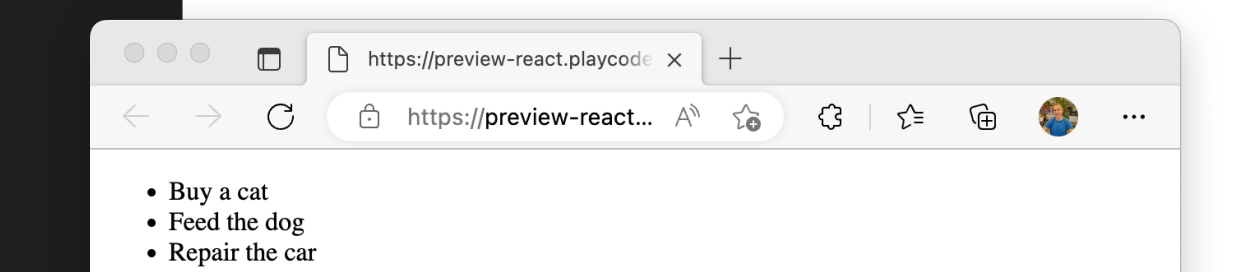

#### **Event Handling**

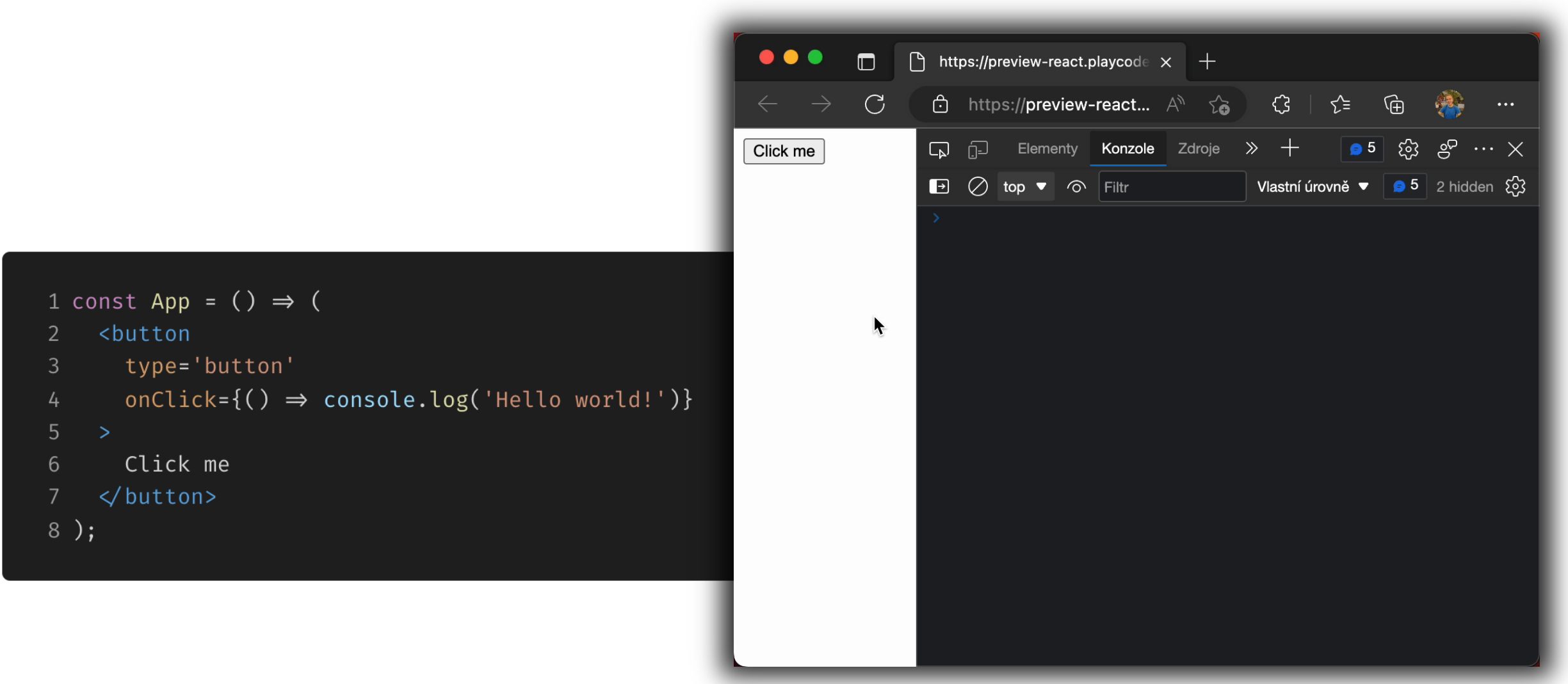

#### **Hooks and Lifecycles Methods**

- Used to manage component states, trigger side-effects
- **Lifecycle** methods
- Used in **Class** components only
- Can be replaced by Hooks *(only ComponentDidCatch cannot be)*
- High-order components
	- A component that returns component
	- To share functionality
- Hooks (recommended)
- Used in **Function** components only
- Introduced in React 16.8.0 (February 2019)
- Shared functionality across components

## **Lifecycle Methods** *(obsolete)*

#### - **constructor**()

Binds methods, sets props

#### [render](https://reactjs.org/docs/react-component.html)()

#### - **componentDidMount**()

- Called after component is inserted into the DOM tree
- Usually used to load data from network

#### - **componentWillUnmnout**()

- Called before component is destroyed
- Usually used to clean subscriptions, cancel network requests
- Check other methods

#### **Stateful Class Component Example**

```
1 class Button extends React. Component {
     constructor() {
       super();
       this.state = { counter: 0 };
       this.increaseCounter =
         this.increaseCounter.bind(this);
     increaseCounter() {
       this.setState(
 10
         prevState \Rightarrow ({ counter: prevState.counter + 1 })
 11
12
13
14
     render() {
 15
16
       const { counter } = this.state;
       const { color } = this.props;
 17
18
       return <button
 19
20
        type='button'
         style={{ color }}
21onClick={this.increaseCounter}>
 2223
         Increase counter {counter}
       \checkmarkbutton>;
24
25 }
26 \}27
28 const App = () \Rightarrow (<React.Fragment>
 29
       <Button color="red" \triangleright30
       <Button color="blue" \triangleright3132 </React.Fragment>
en die 15de jaar van die 15de eeu n.C. In 16de eeu n.C. In 16de eeu n.C. In 16de eeu n.C. In 16de eeu n.C. 16<br>Gebeure
```
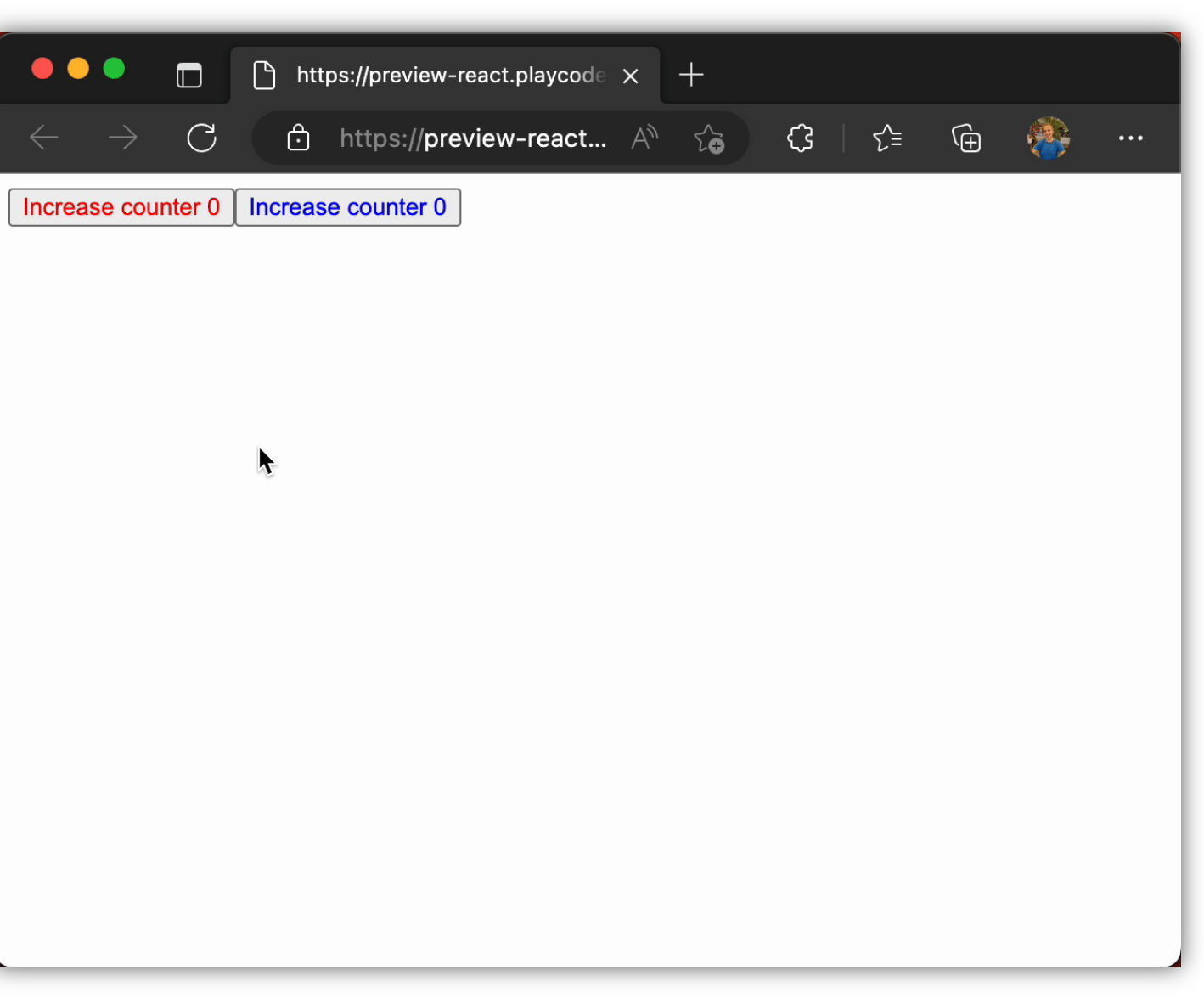

#### **Hooks**

#### - **useState, useReducer**

To initialize and store inner variables (state)

#### - **[useRef](https://reactjs.org/docs/hooks-reference.html)**

To create an object that persists for the fulltime of the component

#### - **useEffect**

- Triggers side-effects according to changes of dependencies
- Replaces componentDidMount, componentDidUnmount, componer

#### - **useContext**

- Accessing outside context
- Check other hooks, comparison with LifeCycle methods

#### **Stateful Function Component Example**

```
1 const Button = ({\{ \text{ color } \}}) \Rightarrow {\{ \}}const [counter, setCounter] = useState(0);
 \overline{2}\mathfrak{Z}const increaseCounter = () \Rightarrow\frac{1}{4}setCounter(prev \Rightarrow prev + 1);5
 6
      return (
         <button
 8
           type='button'
 9
           style={{ color }}
10
           onClick={increaseCounter}
11
12
           Increase counter {counter}
13
14
        \langlebutton>
15
     \rightarrow16 };
17
18 const App = () \Rightarrow (19
      <React.Fragment>
        <Button color='red' \triangleright20
21
        <Button color='blue' \triangleright</React.Fragment>
22
23 );
```
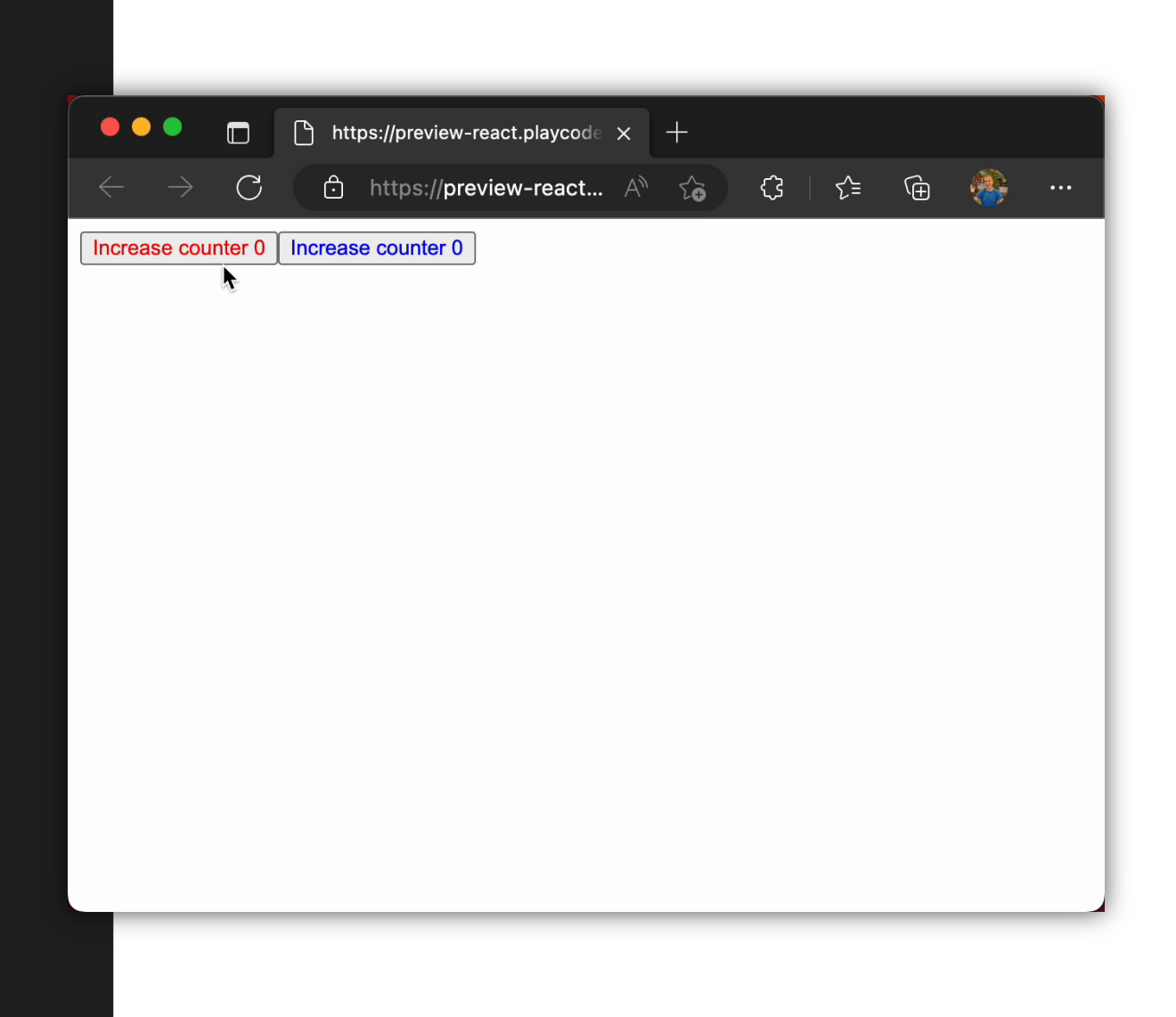

#### **Custom Hooks**

- A function calling other hooks
- To share functionality across components
- The name of a custom hook has to start with `*use*` (e.g. *useLoadData*)

```
1 const useLoadData = (url) \Rightarrow {
     const [data, setData] = useState();
     const [loading, setLoading] = useState(true);
     const [error, setError] = useState();
     useEffect(() \Rightarrow {
       setError(null);
       setData(null);
       setLoading(true);
       fetch(url)
10
11.then((response) \Rightarrow {
12if (response.ok) {
13
              return response.json();
            15
              return Promise.reject(response);
16
           }
         \})
17
18
         .then((data) \Rightarrow {
           setData(data);
19
           setError(null);
20
           setLoading(false);
2122\})
         .catch(async (error) \Rightarrow {
24setError(await error.json());
25
           setLoading(false);
         \});
26
27\}, [url]);
28
                                                12\,29
     return { data, loading, error };
                                                1314
```
#### Link to code

```
1 const App = () \Rightarrow {const [number, setNumber] = useState(1);
     const { data, loading, error } = useLoadData(
        `https://rickandmortyapi.com/api/character/${<mark>number}`</mark>
     return (
       <div><h1>Rick and Morty character</h1>
         <div style={{ display: "flex", gap: 8 }}>
           <label>Select ID of character</label>
            <input value={number} onChange={(e) \Rightarrow setNumber(e.target.value)} \land\checkmark div>
         {loading & <div>Loading ... </div>}
          {error & <div style={{ color: "red" }}>{error.error}</div>}
          {data & !error & (
                \{data.name\} - \{data.status\}\langleh2>
20
             <img src={data.image} alt={data.name} width={400} height={400} />
21\checkmarkdiv>
         )}
24\langle div>
     );26 };
```

```
Ri
```
Selec

Ric

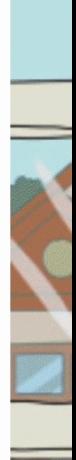

#### **ReactDOM**

- A virtual DOM a representation of React components tree
- Changes are first done in ReactDOM and after their comparison, they are rendered in DOM

```
1 import React from 'react';
2 import ReactDOM from 'react-dom/client';
\mathfrak{Z}4 import App from './App.jsx'
5
6 ReactDOM.createRoot(
    document.querySelector('#root')
7
8 ).render(<App \triangleright)
```
# **Model-View-Controller and React**

#### **Model-View-Controller**

- A software architectural pattern used for developing GUI applications
- Separation of concerns

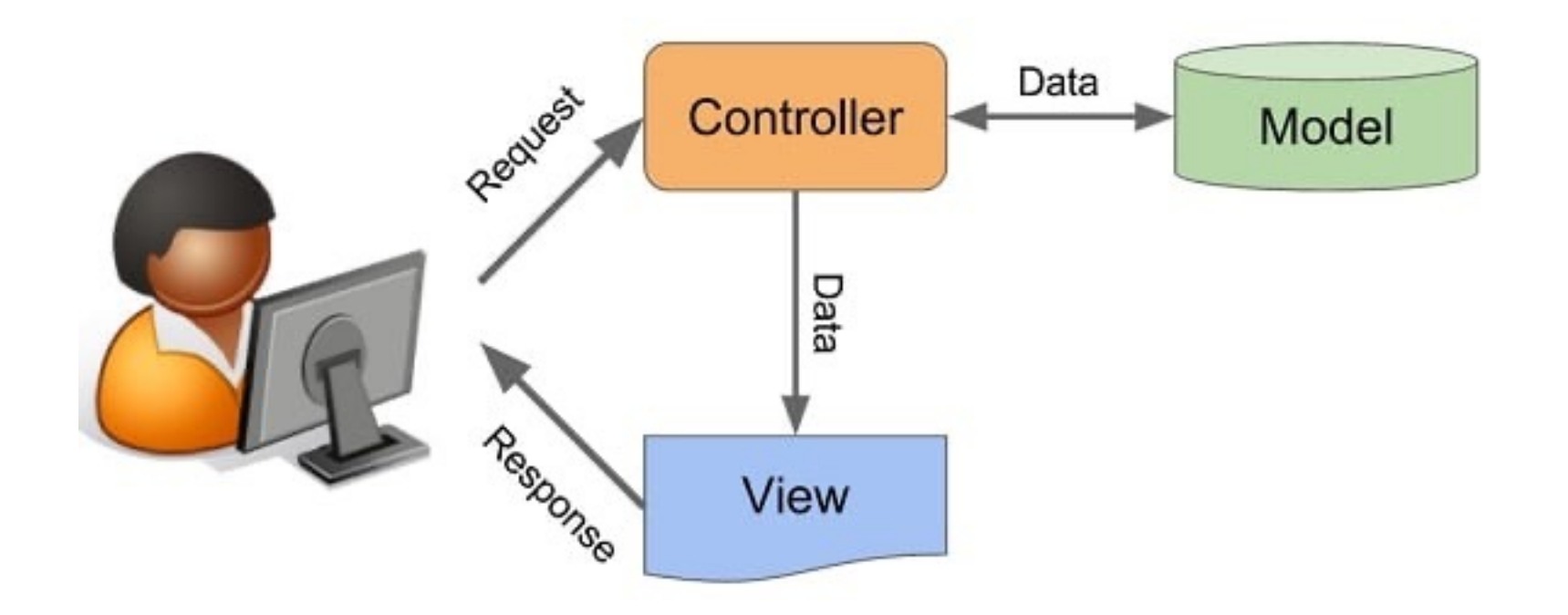

#### **Model**

- Manages data and logic validation, saving, updating
- e.g. a table in database, ORM model, …
- Object-relational Mappers
- A class in code represents table in the DB

#### **Controller**

- Receives input from View, updates Model and returns data to View
- Does not know how to handle data
- Sometimes called Presenter

#### **View**

- Displays data to users
- UI application (frontend)
- HTML, JavaScript, CSS => **REACT**

#### **Model vs Controller**

- Model/Controller is usually one application
- "Model" sometimes refers to a database
- e.g. In Rails Models and Controllers are different classes

#### **[MVC in P](https://www.djangoproject.com/)ast**

- [MVC](https://dotnet.microsoft.com/en-us/) frameworks
- [One ap](https://spring.io/)plication handled data, logic and presenting them to us
- HTML templating (ERB, Haml)
- Ruby On Rails (2004) Ruby
- Django Python
- Laravel, Nette PHP
- $\underline{.NET} C#$
- Spring Java

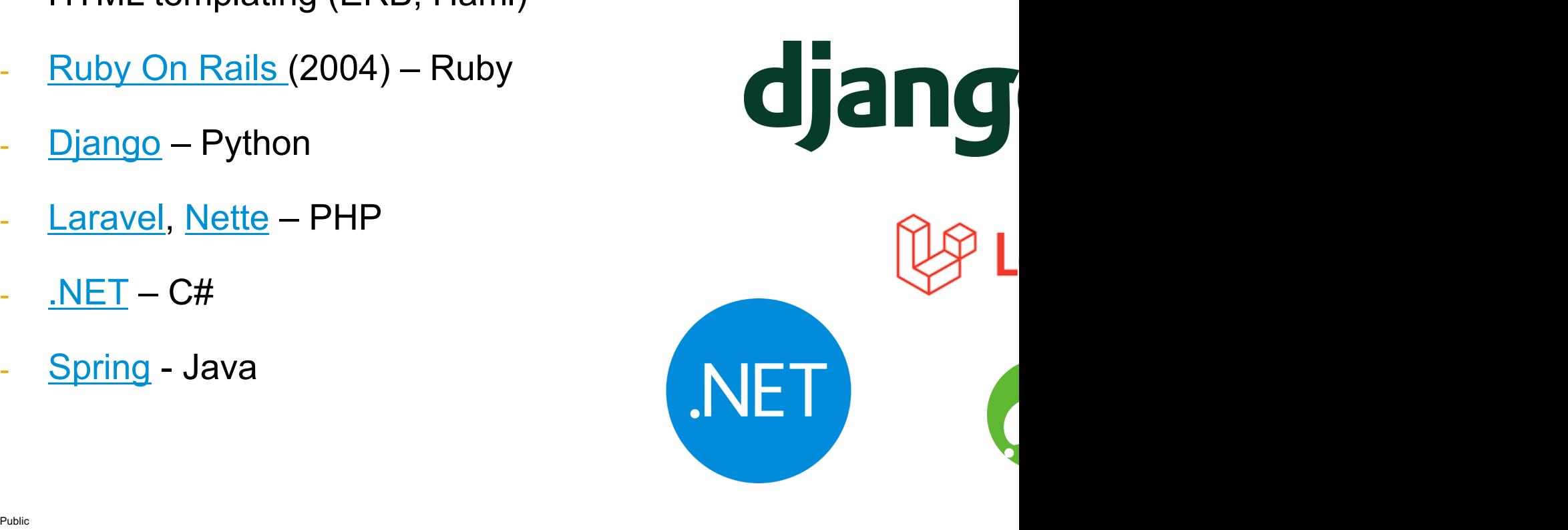

#### **MVC Today**

- Backend contains presenters + models
- Handle users input and updates data
- Usually one backend application (Java, PHP, Python, …)
- Frontend (UI) displays data to users
- Usually one (React) application
- Frontend communicates with backend via API
- Sends data
- Receives data
- No HTML templating
- REST API / GraphQl / *RPC*

#### **Microservices**

- Usually one client, multiple backends (up to 100+)
- Each backend has own database, handles specific functionality
- Microservices interact with each other
- Each MS follows MVC pattern

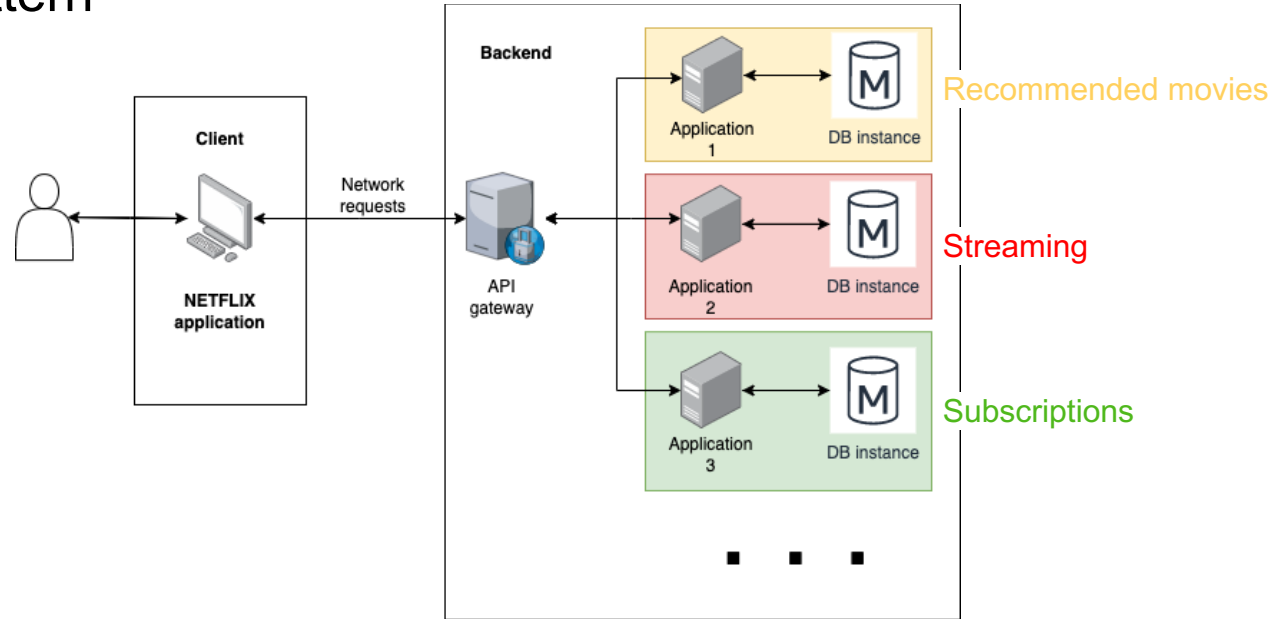

#### **Twitter**

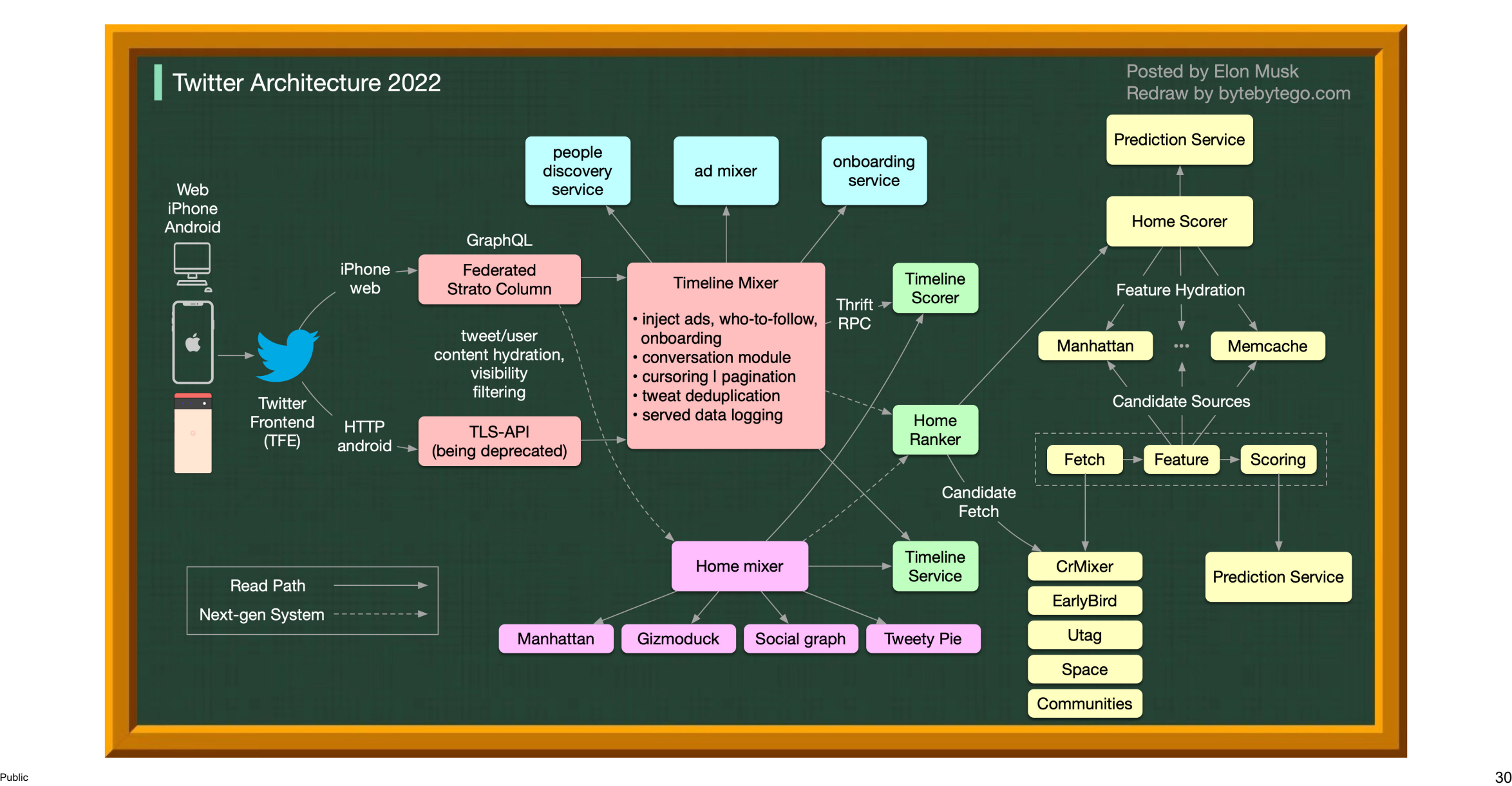

#### **Microfrontends**

- An approach to bring Microservices architecture to Frontend side
- One client consists of several UI applications
- Teams can use different frameworks, not blocked by others, code is separated
- Mostly used for code separations...
- Using different frameworks is not scalable (sharing components, knowledge, programmers)
- Frontend parts usually interact a lot with each other
- Serving different applications can increase application size

## **MVC Example Using React and NodeJS**

- Example https://github.com/rvsia/vut-2022-react/tree/main/02-
- Movie database web application
	- API REST connection
		- Custom local server with in-memory database
	- Create and update movies
	- Includes pagination, filtering

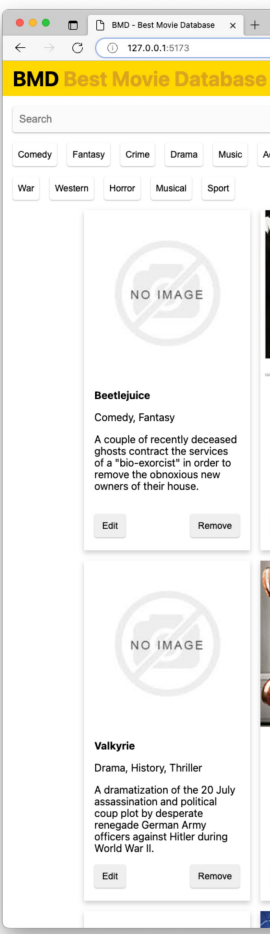

# **Common and Advanced Usage of React**

#### **React and CSS**

Inline styling

#### CSS/PostCSS/SASS

- Using *className* prop

- JSS (CSS-in-JavaScript)
	- **Multiple libraries**

```
1 const App = () \Rightarrow <div
   style={f}background: 'red',
      padding: 8,
      margin: 2,color: 'white'
   \}8 >Text in red</div>
```

```
2 // background: red;
4 // margin: 2px;5 // color: white;
8 const App = () ⇒ <div className="text-in-red">
9 Text in red
10 \le div>
```

```
1 import styled from 'styled-jss'
 3 const StyledDiv = styled('div')({
     background: 'red',
    padding: 8,
    margin: 2,color: 'white',
8 })
10 const App = () \Rightarrow <StyledDiv>Text in red</StyledDiv
```
#### **Routing – Single Page Application**

#### - Only reloads data, page is not refreshed

```
1 import { BrowserRouter, Link, Route, Routes } from "react-
   router-dom";
3 const Home = () \Rightarrow 'Home content';
4 const About = () \Rightarrow 'About content';
 5 const Contact = () \Rightarrow 'Contact content';
 7 const App = () \Rightarrow <BrowserRouter>
     <h1>Single Page Application</h1>
 8
     <nav><Link to="/">Home page</Link>&nbsp;
10
       <Link to="/about">About</Link>&nbsp;
11
        <Link to="/contact">Contact</Link>&nbsp;
12
     \lt/nav>
13
     \text{br} \land1415
    <Routes>
       <Route index element={<Home \triangleright} \triangleright16
       <Route path="about" element={<About \triangleright} \triangleright17
        <Route path="contact" element={<Contact \triangleright } \triangleright18
        <Route path="*" element={<Home \rightarrow} \rightarrow19
     \triangle Routes>
20
21 </BrowserRouter>
```
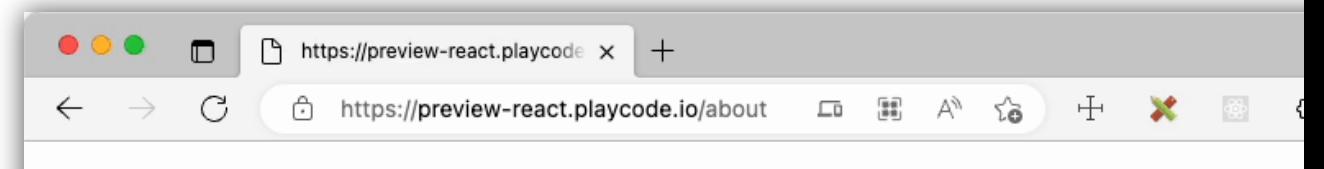

#### **Single Page Application**

#### Home page About Contact

#### About content

k

#### **Packages Management and Bundlers**

- Package management
	- Using open source / private packages
	- Contains scripts, configuration of the project
	- **NPM**, YARN, PNPM, *Bower* (obsolete)
	- Dependency tree
- **Bundlers** 
	- Bundle JS, HTML, CSS and other resources altogether
	- **Webpack**, Snowpack, Vite, Rollup, Parcel
	- Uses Compilers to enhance JavaScript language (Babel)
		- Allows to use new features not supported by all browsers
	- Minifiers to make code/resources smallers
	- It is possible to use React without a bundler (*not recommend*)

## **Global State Management**

- [To sha](https://recoiljs.org/)re data across components
- Allows to pass data from bottom to top
- **[React Co](https://github.com/pmndrs/zustand)ntext** 
	- Simple, not optimized
- **React Redux** 
	- The most used library
	- **Optimized**
	- Old, needs a lot of boilerplate
- **Recoil** 
	- Developed by Meta, atomic approach
- Hook based libraries
	- **Zustand**

```
1 import create from "zustand";
3 const useTodosStore = create((set, get) \Rightarrow ({
4 todos: [],
 5 addTodo: (todo) \Rightarrowset((state) \Rightarrow (todos: [
            ... state.todos,
         \frac{1}{2} add ID to the todo
           \{ \dots \text{ todo, id: state.todos[state.todos].length - 1]} \.id + 1 || 0 }
1112 }))
13 \});
15 const Form = () \Rightarrow (16 <form
       onSubmit={(event) \Rightarrow {
18
          event.preventDefault();
          useTodosStore.getState().addTodo({
          description: event.target.description.value
          \});
22
          event.target.description.value = "";
       \}Description <input name="description" \triangleright<button type="submit">Add todo</button>
28);
30 const TodoList = () \Rightarrow {31 const todos = useTodosStore((state) \Rightarrow state.todos);
33 if (!todos.length) return "No todos";
35 return (
       <sub>u</sub></sub>
         {todos.map(({ description, id }) \Rightarrow (
        <li key={id}>{description}</li>
          ))}
       \langle \text{ul} \rangle41 );
42 };
44 const App = () \Rightarrow (
      \simTodoList \triangleright\leqForm \geq48 \quad \langle \text{div} \rangle
```
#### **Zustand Global State Example**

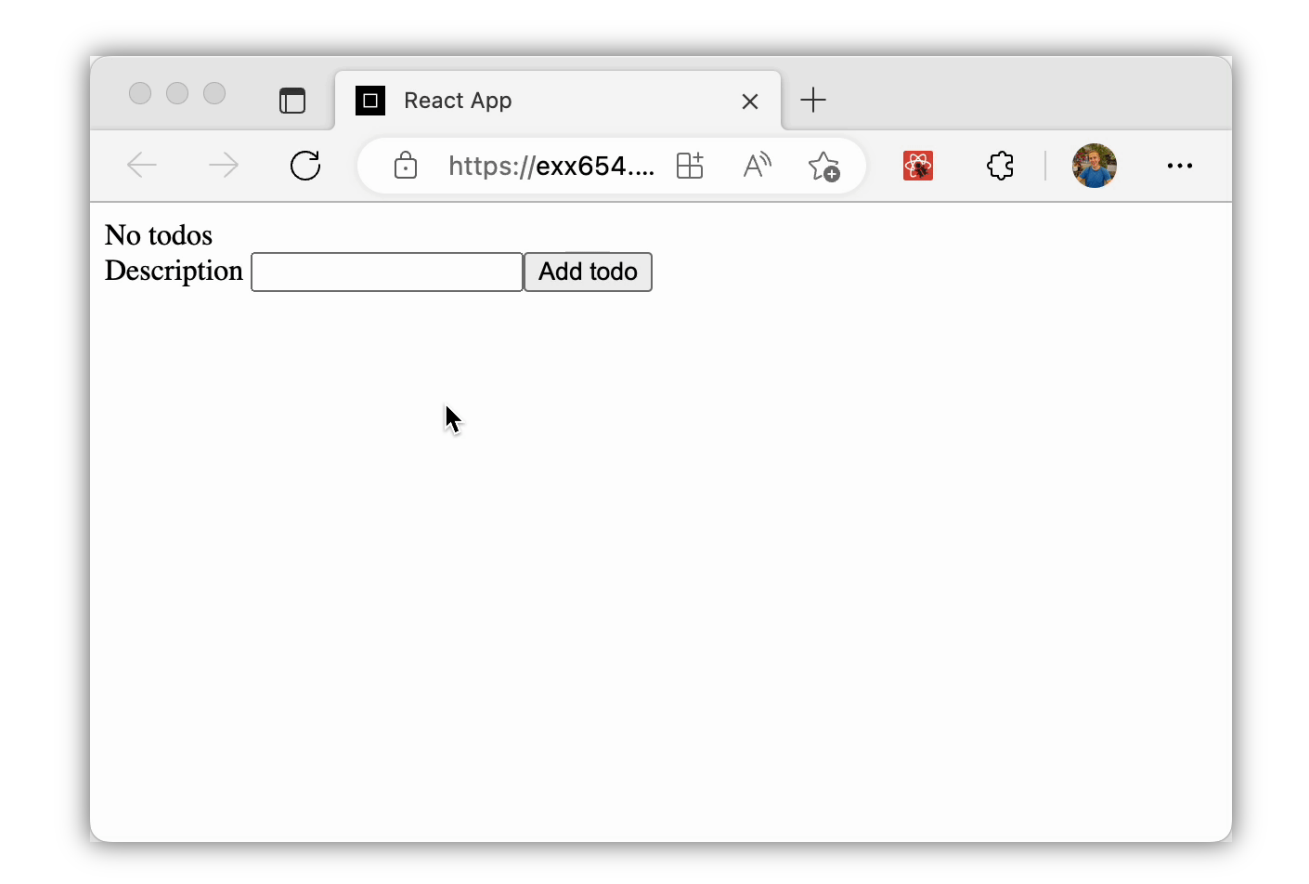

#### **Form State Management**

- [Similar to global st](https://data-driven-forms.org/)[ate, only](https://uniforms.tools/) [on form level](https://react-jsonschema-form.readthedocs.io/en/latest/)
- Performance optimization
- Form state: values, dirty, validation, conditions, ...
- Handles event
- Based on field configuration libraries
	- Formik, react-hook-form, reactfinal-form, Unform, @shopify/reactform,
- Based on schema defined forms
	- Data-driven-forms, uniforms, React Json Schema Form, Winterfell

#### **[API Ma](https://axios-http.com/docs/intro)nagement**

- Unify using of API across UI application
- Cache, validation, global store management
- Apollo GraphQI
	- For GraphQl requests
- **Axios** 
	- Enhancement of the default *window.fetch* API
- SWR
	- Pagination, polling, cache, optimistic UI, …

#### **Design System Libraries**

- Already implemented and designed components
- Rapid development, prototyping, production development
- MaterialUI, React Bootstrap, Ant Design, BlueprintJS, ...

|              |                    |              | DatePicker Update |            |                |              |          |    |           |           |
|--------------|--------------------|--------------|-------------------|------------|----------------|--------------|----------|----|-----------|-----------|
| <b>React</b> | <b>TypeScript</b>  | <b>CSS</b>   | 2022-11-18<br>自   |            |                |              |          |    |           |           |
|              |                    |              | Yesterday         | $<<$ $\lt$ |                |              | Nov 2022 |    |           | $>$ $\gg$ |
|              |                    |              | Last Week         | Su         | Mo             | Tu           | We       | Th |           | Fr Sa     |
| - 0          | React &            | JavaScript & | Last Month        | 30         | 31             | $\mathbf{1}$ | 2        | 3  | 4         | 5         |
|              |                    |              | Last Year         | 6          | $\overline{7}$ | 8            | 9        | 10 |           | 11 12     |
|              | <b>Material UI</b> |              |                   | 13         | 14             | 15           | 16       | 17 | <b>18</b> | 19        |
|              |                    |              |                   | 20         | 21             | 22           | 23       | 24 |           | 25 26     |
|              |                    |              |                   | 27         | 28             | 29           | 30       |    | 2         | - 3       |
|              |                    |              |                   |            |                |              |          |    | .         |           |

*Ant Design*

#### **React DevTools**

- Browser tools for debugging React application
- ReactDOM overview and Components inspecto
- Can check and change props, state
- **Profiler**
- To track performance, rendering times

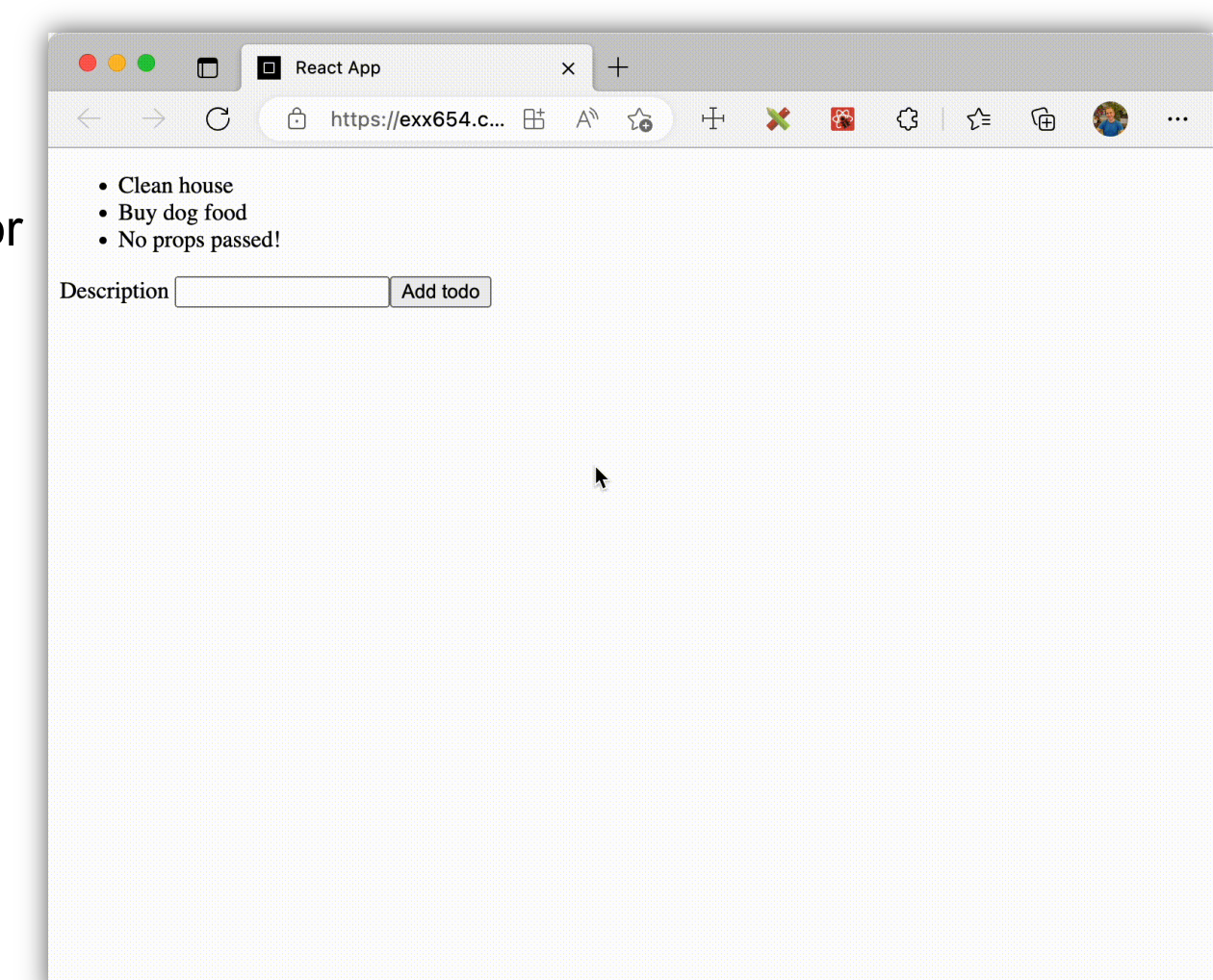

#### **[Server-s](https://nextjs.org/)i[de Re](https://remix.run/)act Frameworks**

- React can be also rendered on server
- Faster performance for users (only receive HTML), frontend d backend, better for SEO
- Components can still stay dynamic in that case JavaScript is
- NextJS, Remix
- **React Server Components** 
	- Experimental
	- Streamed to browser, not just HTML, all the functionality is kept on

#### **[Testing React](https://docs.cypress.io/guides/component-testing/overview)**

#### Use React Testing Library for Unit testing

- To test fun[ctionality,](https://www.cypress.io/) [not styling](https://playwright.dev/)
- Runs in Node, not in a browser
- Quick and cheap
- Use when developing
- Jest runs tests, RTL renders them
- *Enzyme is no longer supported!*
- Cypress component testing
	- Runs in browser without backend
	- **Slower**
- E2E tests (Cypress, Playwright, ...)
	- Runs in browsers with backend connected
	- The slowest approach
	- Use when approving code/changes

Prov

```
1 import "@testing-libra:
 2 import React from "read
 3 import { render, scree
 5 const Input = ( name,
    <div><label htmlFor={nam
8
      <input id={name} na
    \langle div>
10 );
1112 it ("React Testing Libra
     render(<Input name="
13
14
     expect(screen.getByLa
15
16 \};
```
#### **React Optimization**

- React can be *slooooooow*
- Optimize:
- **Rendering** 
	- Memoization (components are not rendered when props are not changed)
	- Subscription rendering (components are rendered only if their subscribed state is changed)
	- Debouncing (when typing, state/functionality is not triggered on each key stroke)
- Bundle size
	- Tree shaking (not used components are not bundled in the code)
	- Code splitting (components are loaded only when needed)
- **Computation** 
	- Memo values (computed values are re-calculated only when a dependency is changed)
	- Cache values (do not recompute functions for the same values)

#### **React Native – Mobile Applications**

- React can be also used to develop native iOS and Android applications
- Instead of HTML elements it uses native elements of each system
- Slower than truly native applications, but codebase can be shared across platforms

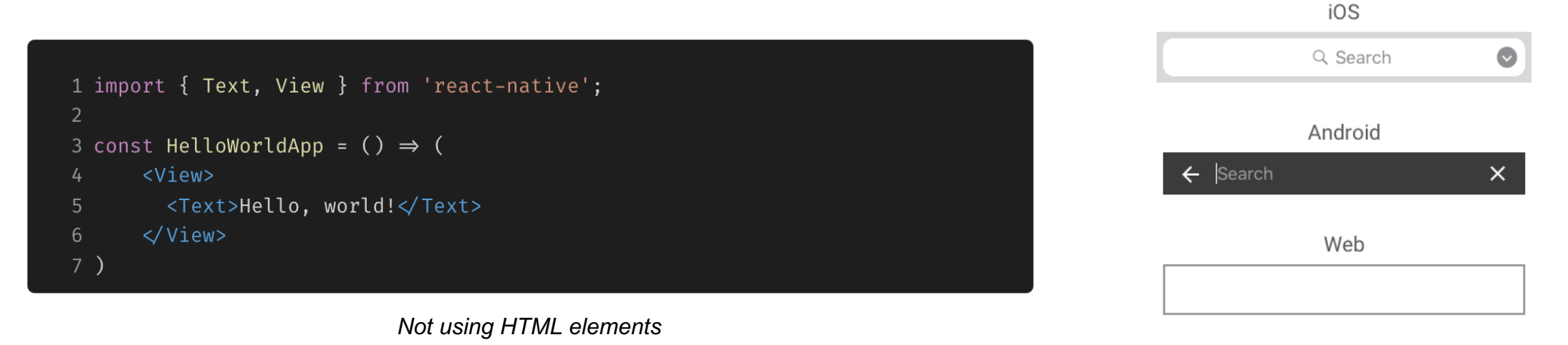

*Same component, different look*

### **CI – Continuous Delivery**

- Pipelines to automatically build, test and deploy applications
- CircleCI, Jenkins, Travis CI, GitHub Actions, ...

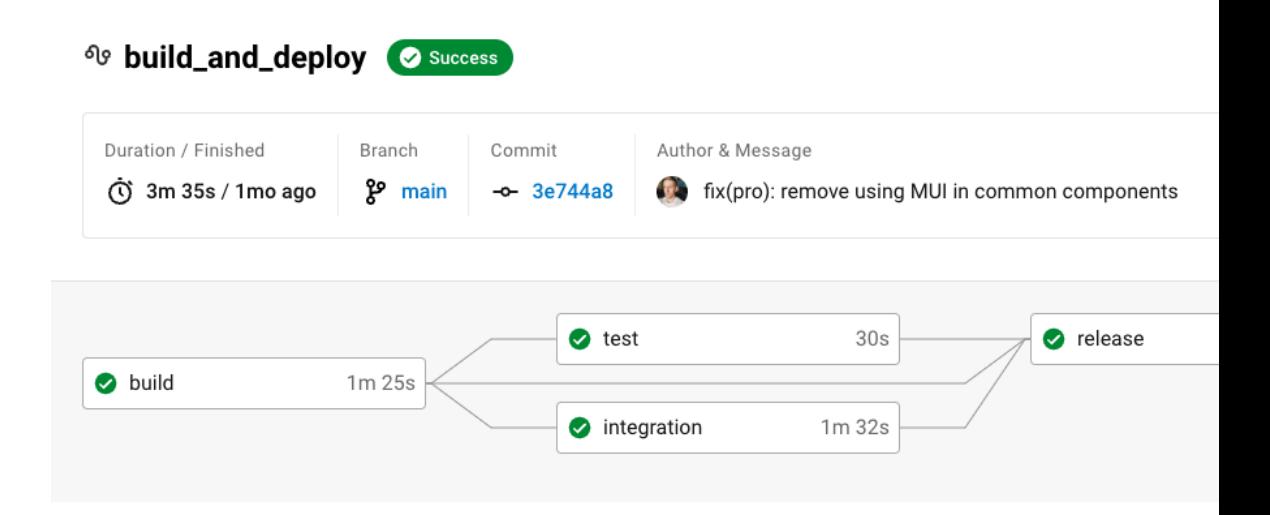

#### **React and TypeScript**

- React and Typescript can be used together
- Providing typing to components

```
1 interface ItemProps extends React.HTMLProps<HTMLDivElement> {
        title: string;
 \overline{2}description?: string;
 \mathcal{E}4}
 5<sup>1</sup>6 const Item: React.FC<ItemProps> = ({ title, description, ... props }) \Rightarrow (
        <div { ... props}>
 7
            <h1>{title}</h1>
 8
            {description & <small>{description}</small>}
 9
        \langle div>
10
11)
```
#### **[Alternativ](https://angular.io/)es**

- MVC and templating frameworks
	- *Obsolete*, but still used
	- See MVC frameworks
- **[Other J](https://dotnet.microsoft.com/en-us/apps/aspnet/web-apps/blazor)avaScript frameworks**
	- $Vue$  more developer friendly</u>
	- Angular includes more features, enterprise ready
	- Svelte small community, similar to vanilla JS
	- SolidJS similar to React, still early
- WebAssembly
- Native code compiled to WebAssembly
- Fast performance, still early to use
- **Blazor (.NET framework)**

#### **[More Resources](https://www.roadtoreact.com/)**

- Official documentation: https://reactjs.org/, https://react.dev/
- **YouTube** 
	- https://www.youtube.com/c/TheoBrowne1017
	- https://youtu.be/rzwaaWH0ksk
- **Books** 
	- https://www.roadtoreact.com/
	- Eloquent JavaScript
- Open source projects

# **Thank you.**

Contact information:

richard.vsiansky@sap.com **Richard Všianský**